# **ONLINE PAYMENT (UUM ONLINE PAYMENT) – METHOD 1**

1. Scan the QR Code. You will be forwarded to the UUM Online Payment Webpage.

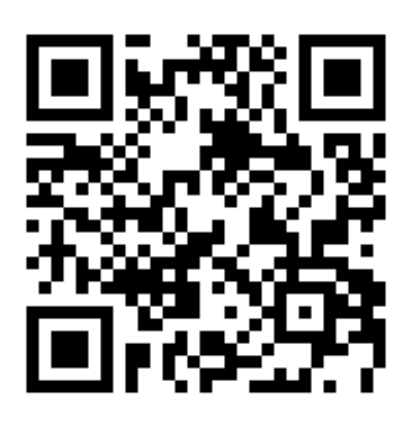

2. Follow the instructions in **Method 2** (page 2)**,** starting from **Step 6.**

#### **ONLINE PAYMENT (UUM ONLINE PAYMENT) – METHOD 2**

# 1. Go to<https://epay.uum.edu.my/home.php>

2. Select 'OTHER PAYMENT SECTION'.

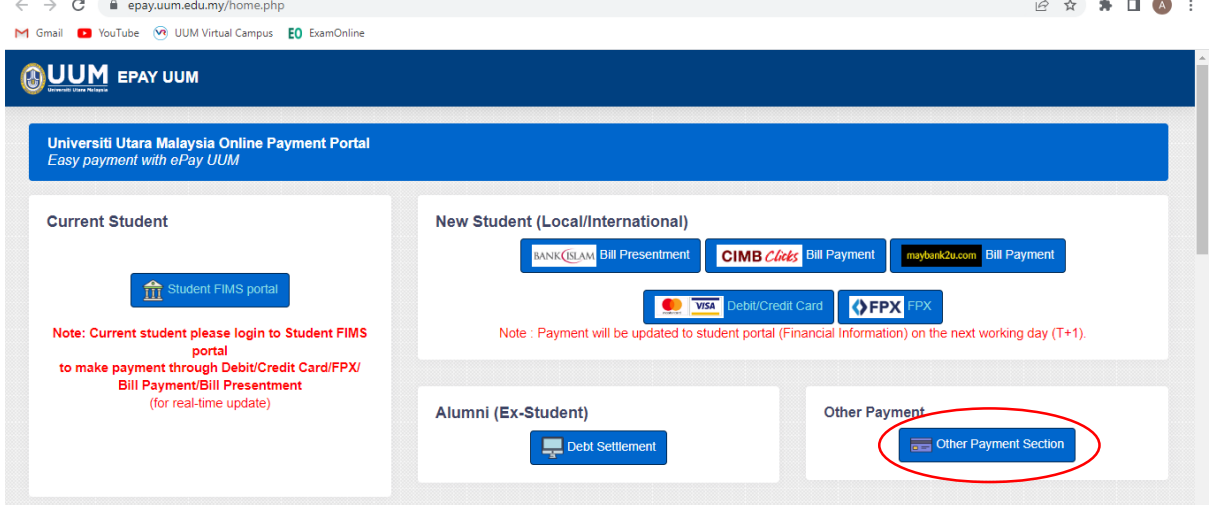

#### 3. Select CONFERENCE/TRAINING.

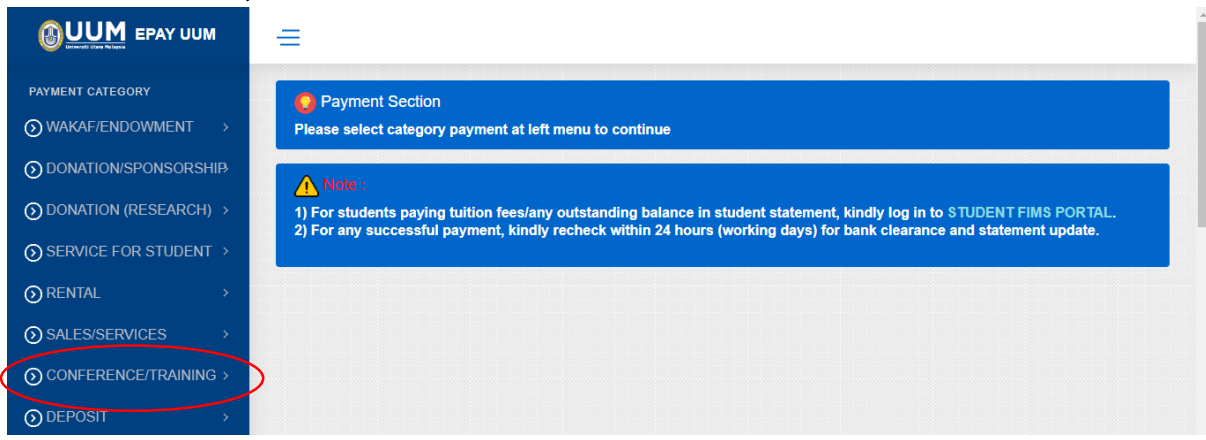

### 4. Select PARTICIPATION FEE – CONFERENCE. Fill up the required fields (fields with \*).

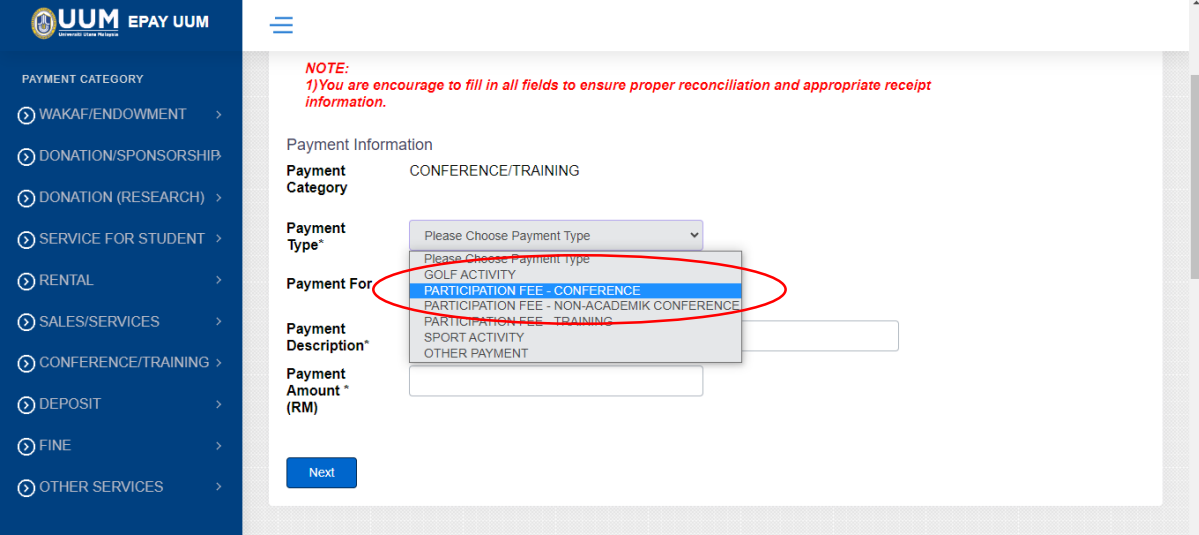

5. At 'Payment For', select 'The 9th International Conference on Computing and Informatics 2023'.

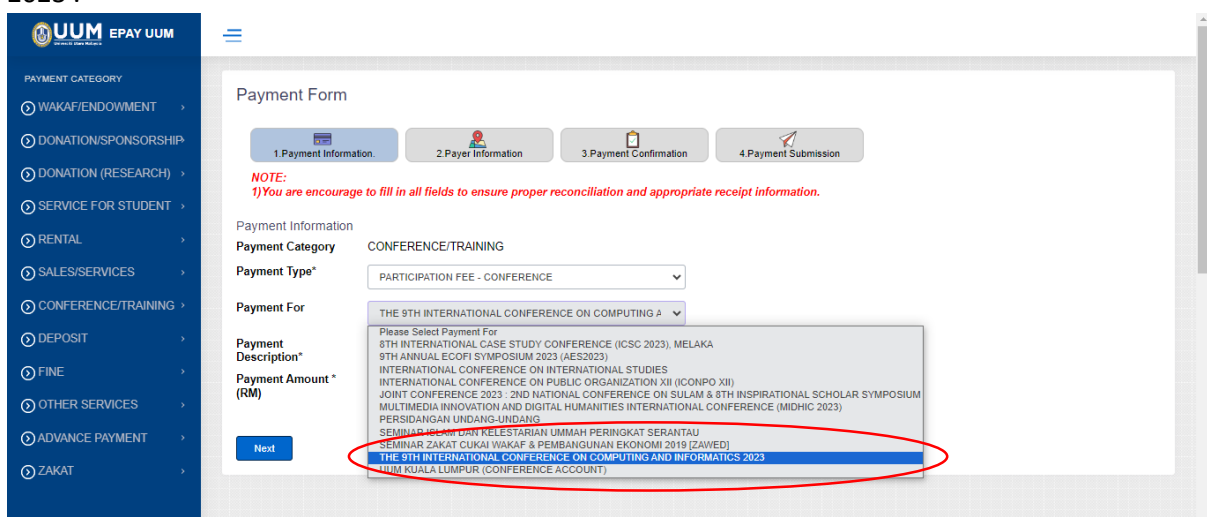

6. At 'Payment Description', please write 'PARTICIPANT FEE: ICOCI 2023 (PAPER ID: XX)'. If you are a participant/listener, please write 'PARTICIPANT FEE: ICOCI 2023 (LISTENER)'. Write the fee amount according to your participation status or the charge for the extra pages. The amount of payment is in Malaysian Ringgit (MYR/RM). The conference fee for an author/presenter is MYR1800, and the fee for a participant/listener is MYR300. Click 'Next'.

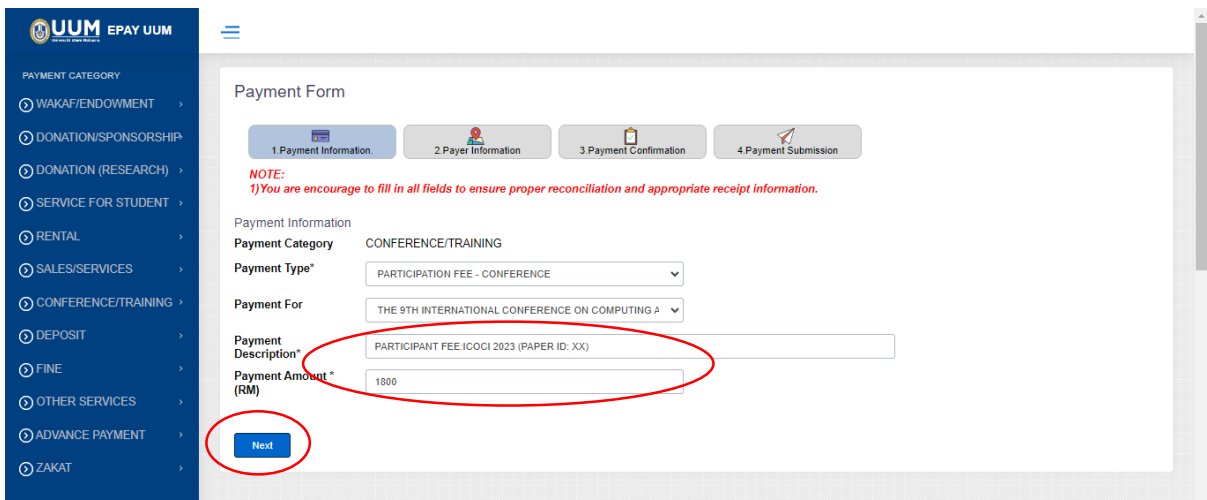

7. Fill up the 'Payer Information' form. Click 'Next'.

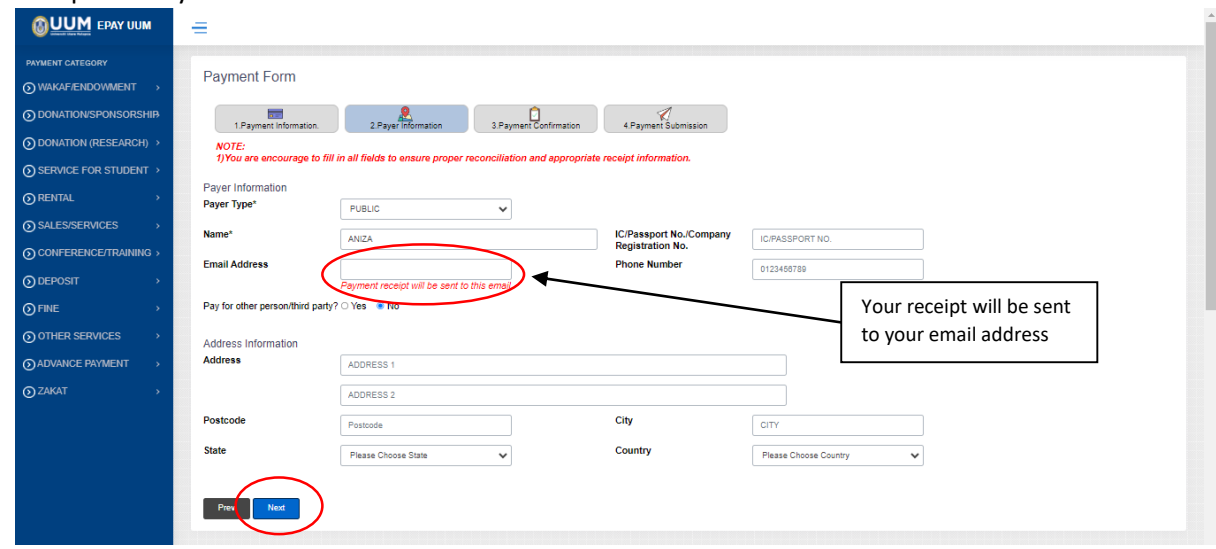

8. A payment confirmation page will be displayed. Check the details listed, then click 'Next'.

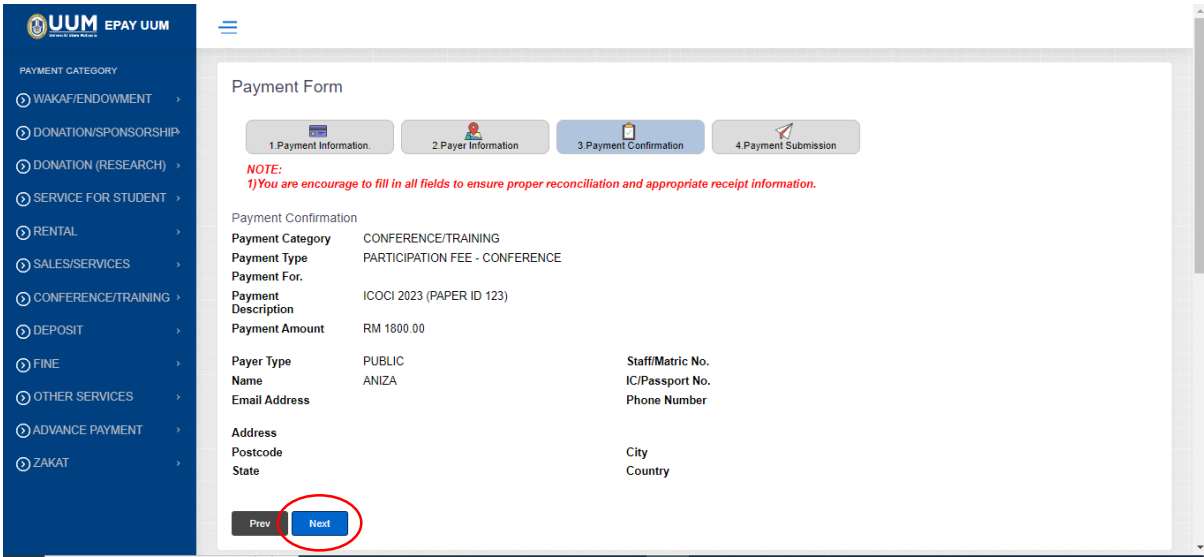

9. Select your Payment Mode, enter the captcha, and check on terms and condition. Then click 'Submit'.

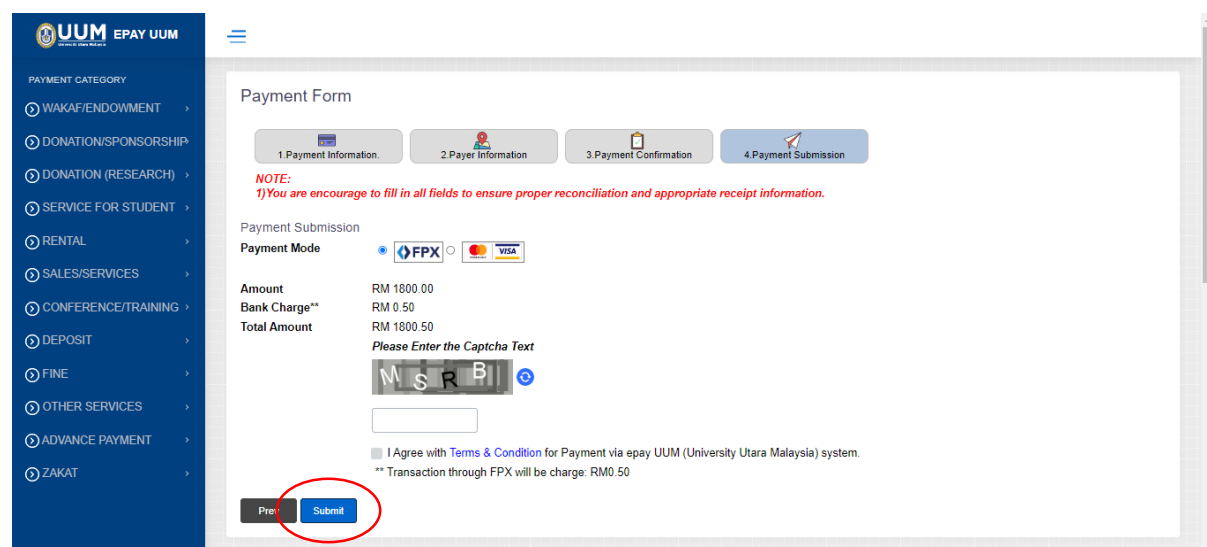

10. Finally, depending on your mode of payment (FPX or credit card), proceed with your payment.

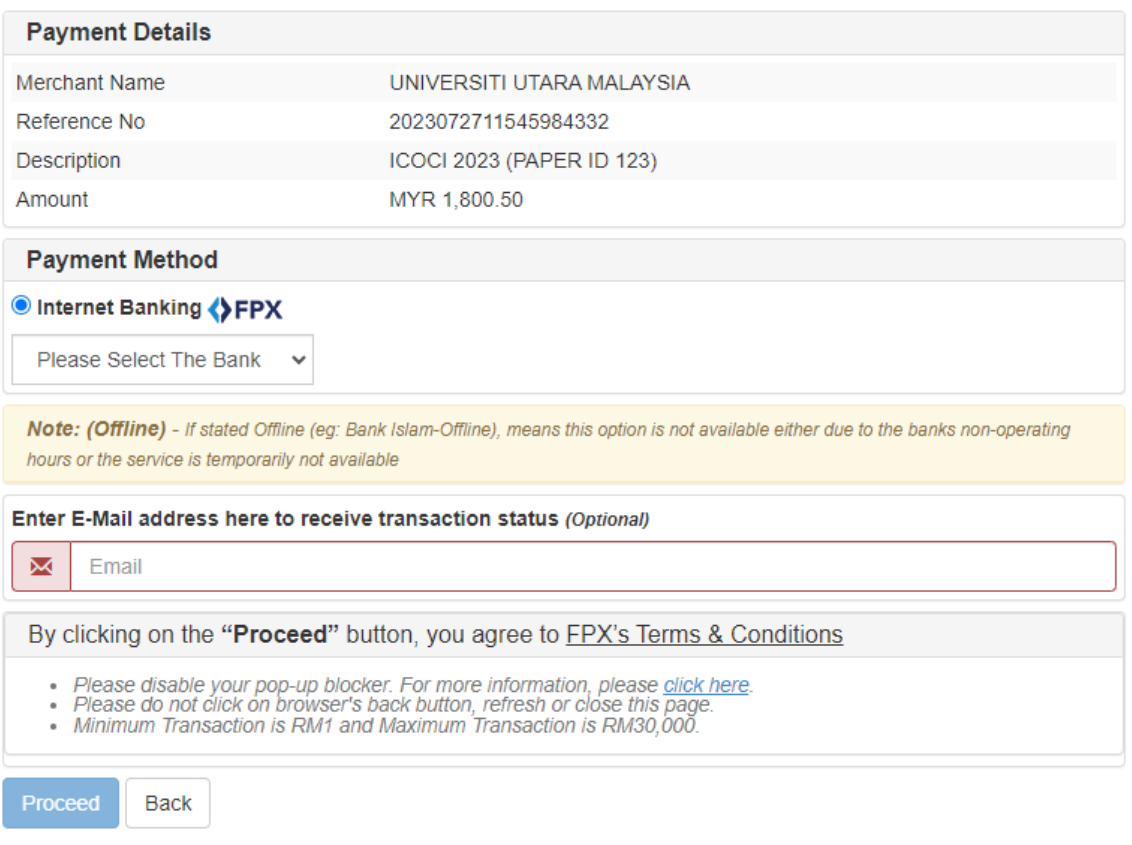

**BANK ISLAM** 

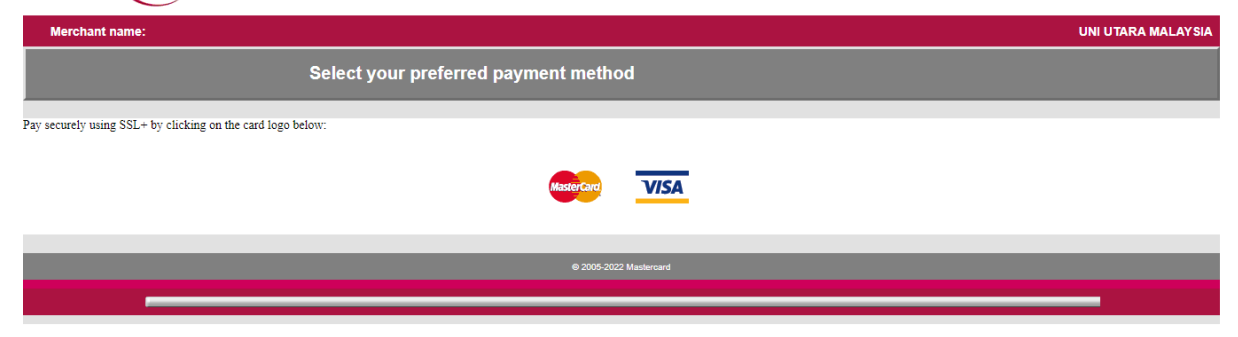